# **SESUG 2022 Paper 177 One Click Excel Cleanup - Generate High Quality SDTM/ADAM Specification**

Suresh Acharya, Merck & Co., Inc., Rahway, NJ, USA

## **ABSTRACT**

The focus of this paper is to generate a high-quality Excel specification document in one click with the help of a Visual Basic for Applications (VBA) macro. In the pharmaceutical SAS programming industry, documents such as SDTM and ADaM specifications are required to create SDTM and ADaM datasets, and most times these are in Excel format. Statisticians and SAS programmers typically update these documents multiple times in-life as per the study requirements and analysis needs. These updates are frequently tracked by using various types of markings such as different colored text, highlighted cells, and overstrikes. These updates are often not formatted consistently leaving highly inconsistent text formats and fonts in the document. Removal of formatting is a manual process which is tedious and time consuming. It takes 20-30 hours per protocol deliverable with increased likelihood of human error and inconsistencies. As the number of worksheets increases, the time spent to clean up the markings also increases significantly. The VBA tool presented in this paper generates a highquality Excel specification document that is consistently formatted, as per the formatting standards, and saves 20-30 hours during each delivery cycle. Final output is clean of any strikeouts, empty rows, empty columns, out of context borders and colors. In addition, it also updates font style, size and color to a consistent standard format while removing any additional cell fill color. With an option to clean a single sheet or multiple sheets, this tool assists in creating high quality Excel SDTM or ADAM specifications.

## **INTRODUCTION**

Visual Basic for Applications (VBA) is an event driven programming language available in Microsoft products such as Microsoft Office Word, Excel, Access, Power Point, Microsoft Project, and Outlook. This allows developers to add new features and tools in Excel file to automate the process and add user defined functions. Such programs are saved within the user interface of Excel and can be executed anytime when needed. One such example is the use of VBA macro to remove strikethrough texts in Excel document (Liu, 2020).

In the clinical trial SAS programming domain, specifications are one of the starting points to develop datasets further used in analysis. Based on the level it could be in the form of SDTM or ADaM specifications which are used to develop SDTM and ADaM datasets respectively. These datasets are further used downstream to generate tables, graphs, and listings to be submitted to regulatory bodies for approval. In addition, the specification document is also used as an input for define.xml document which is submitted along with datasets. Therefore, a clean specification document with uniform formatting makes it easy to read while meeting the quality standards.

During the cycle, the specification goes a through number of edits, both from programmers and statisticians. As everyone has their own unique way of tracking these changes, the results lead to inconsistent formatting. This could be anything from strikethroughs, font color, background color, font size, empty rows/columns, filter, comments, and inconsistent borders. One such example of inconsistent formatting is displayed in Figure 1. In both SDTM and ADaM specifications there could be any number of worksheets in one workbook. Cleaning each one of these worksheets while trying to maintain consistency takes a significant amount of time. Despite the effort there could always be some human error. Our

objective is to automate the removal of all these formatting mark-ups throughout the workbook and generate a consistently formatted Excel document using Visual Basic for Applications (VBA) tool. This paper will explain details on how to create a VBA tool and show an example which can be used to clean any type of Excel documents.

| <b>Variable</b> | <b>Variable Label</b>                                          |          | Type Length | <b>Define Derivation</b>                                                                                                    | Core             | <b>Developer's Notes</b>                                                  |  |
|-----------------|----------------------------------------------------------------|----------|-------------|----------------------------------------------------------------------------------------------------|------------------|---------------------------------------------------------------------------|--|
|                 |                                                                |          |             | All core variables will be automatically carried over from ADSL (no need to list here except for STUDYID and USUBJID)                                             |                  |                                                                           |  |
| <b>STUDYID</b>  | Study Identifier                                               | Char     |             | 12 ADSL.STUDYID                                                                                                    | Rea              |                                                                           |  |
| <b>USUBJID</b>  | <b>Unique Subject Identifier</b>                               | Char     |             | 30 ADSL USUBJID                                                                                                    | Rea              |                                                                           |  |
|                 | The following variables will be derived in the ADINTDT program |          |             |                                                                                                    |                  |                                                                           |  |
| <b>SITENUM</b>  | <b>Study Site Number</b>                                       | Char     |             | 10 ADSL SITENUM                                                                                                    | O-Rea            |                                                                           |  |
| <b>TRTP</b>     | <b>Planned Treatment</b>                                       | Char     |             | 40 The planned treatment arm for this record. If this study only has one period.<br>TRTP-ADSL TRT01P                                                              | Q-Reg            | At least 1 treatment var required in<br><b>BDS</b> dataset                |  |
| PARAM           | Parameter                                                      | Char     |             | 125 Refer to codelist                                                                                                    | Rea              |                                                                           |  |
| PARAMCD         | Parameter Code                                                 | Char     |             | 8 Mapped per codelist                                                                                                    | Req              |                                                                           |  |
| <b>PARAMN</b>   | Parameter (N)                                                  | integer  |             | 8 Mapped per codelist                                                                                                    | Perm             |                                                                           |  |
| PARCAT1         | Parameter Category 1                                           | Char     |             | 5 Refer to Parameter Value Level Metadata                                                                                                    | O-Rea            |                                                                           |  |
| PARCAT2         | Parameter Category 2                                           | Char     |             | 10 Refer to Parameter Value Level Metadata                                                                                                    | O-Reg            |                                                                           |  |
| <b>ADT</b>      | <b>Analysis Date</b>                                           | integer  |             | 8 Refer to Parameter Value Level Metadata                                                                                                    | O-Reg            |                                                                           |  |
| <b>ADTF</b>     | Analysis Date Imputation Flag Char                             |          |             | 1 ADTF="D' indicates that the ADT day was imputed. ADTF="M' indicateds that "<br>ADT month was imputed.<br>If no imputation was done then<br><b>ADTF</b> is null. | AS.              | F14<br>Acharya, Suresh<br>Make changes accordingly.<br>10/8/2020 11:06 AM |  |
| <b>AVALC</b>    | Analysis Value (C)                                             | Char     |             | 10 Character version of ADT                                                                                                    |                  |                                                                           |  |
| <b>SRCDOM</b>   | Source Data                                                    | Char     |             | 8 Refer to Parameter Value Level Metadata                                                                                                    |                  |                                                                           |  |
| <b>SRCVAR</b>   | Source Variable                                                | Char     |             | 8 Refer to Parameter Value Level Metadata                                                                                                    | Reply            |                                                                           |  |
| <b>SRCSEQ</b>   | Source Sequence<br><b>Number</b>                               | integer  |             | 8 Select the sequence number (SRCDOM,--SEQ or SRCDOM,ASEQ) from the<br>row that relates to the ADT variable.                                                      | $\triangleright$ | $\times$                                                                  |  |
| ASEQ            | <b>Analysis Sequence</b><br><b>Number</b>                      | integer  |             | ASEQ=PARAMN                                                                                                    | O-Rea            |                                                                           |  |
| <b>SRCDTC</b>   | Date/Time of<br>Collection                                     | Datetime | 10          | Source date used to populate ADT in<br>character format                                                                                                    | O-Rea            |                                                                           |  |

**Figure 1. Heavily formatted Excel worksheet**

## **GUIDELINES ON CREATING AND USING VBA TOOL**

Visual Basic for Applications (VBA) macro to clean the Excel document can be invoked by following the steps below.

**Step 1: Evoke VBA Macro Window.** 

As described above, VBA Macro should be run within Excel application as it provides the host environment. Thus, you open Excel document first and then evoke VBA Macro window to initialize VBA Macro built. Follow below to do so:

Select *View* in Excel Menu bar

Click on *Macros*, select *View Macros*, Macro window pops up

Type the Macro name "DeleteAllFormats" in *Macro* window (Figure 2)

Click on *Create*, VBA Editor window pops up

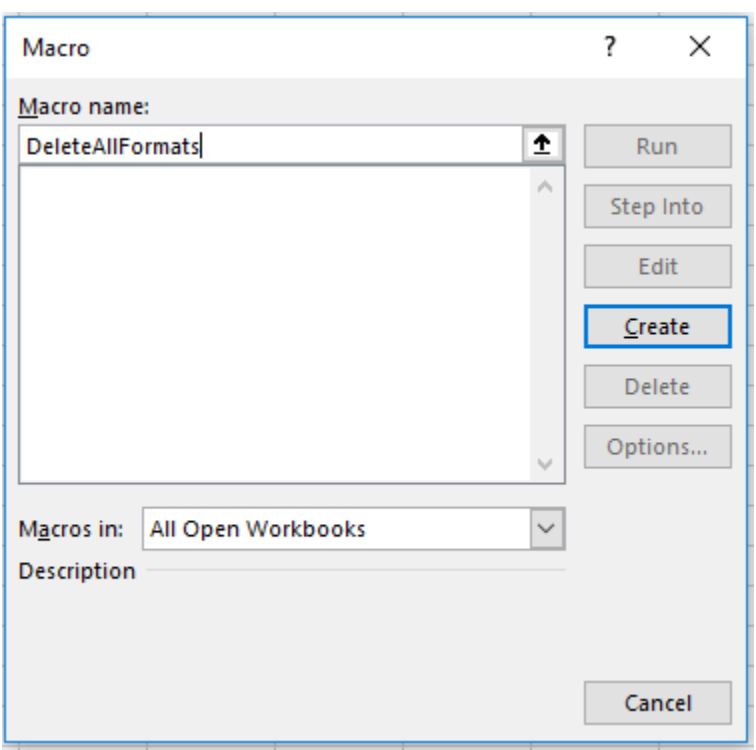

**Figure 2: VBA Macro window**

**Step 2:** Write VBA Macro in VBA Editor.

VBA Editor displayed as Figure 3

VBA Editor always has two pre-written lines

- Macro starts with "*Sub*" followed by Macro Name in the first line
- Macro ends with "*End Sub*" (Figure 3)

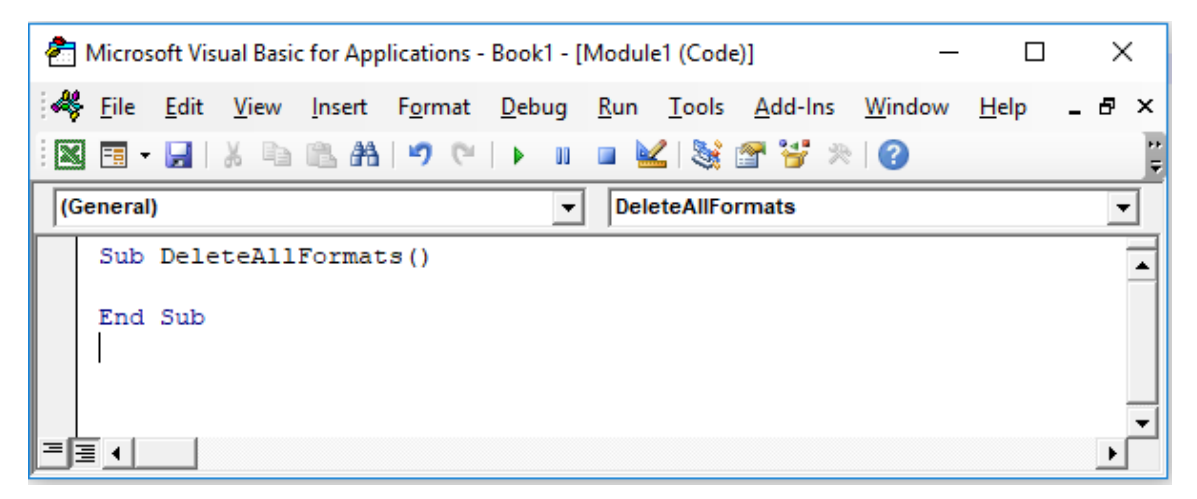

**Figure 3: VBA Editor window**

Write Macro in VBA Editor (Figure 4)

- Delete the original two lines.
- Develop code inside the text box (Figure 4) as explained in the section below.

| Microsoft Visual Basic for Applications - Book1 - [Module1 (Code)]                                                                                                    |  | ×.                   |
|----------------------------------------------------------------------------------------------------|--|----------------------|
| ⋘<br>File Edit View Insert Format Debug Run Tools Add-Ins Window Help                                                                                                    |  | - 8 X                |
| BFHIX Q BAI9 (*   )    ■ M 3 2 3 3 2 2 2 10   Ln 117, Col 1<br><b>IX</b>                                                                                                    |  |                      |
| (General)<br>DeleteAllFormats<br>$\overline{\phantom{a}}$                                                                                                    |  | $\blacktriangledown$ |
| 'Clean Excel formatting                                                                                                    |  |                      |
| Sub DeleteAllFormats()<br>Dim Rng As Range<br>Dim xCell As Range<br>Dim sht As Worksheet<br>Dim I As Long<br>Dim xStr As String<br>Dim LastRowIndex As Integer<br>Dim RowIndex As Integer<br>Dim UsedRng As Range<br>Dim a As Integer |  |                      |
| Dim j As Long                                                                                                    |  |                      |
| Dim HL As Hyperlink                                                                                                    |  |                      |
| Dim xRg As Range<br>Dim color As Long<br>Dim fcolor As Long                                                                                                    |  |                      |
| Dim HasStrikethrough As Boolean                                                                                                    |  |                      |
| On Error Resume Next                                                                                                    |  |                      |
| For Each sht In ActiveWorkbook. Sheets                                                                                                    |  |                      |
| ≡ ≣ ∢                                                                                                    |  |                      |

Figure 4: VBA Macro on "DeleteAllFormats"

**Step 3:** Run VBA Macro.

- Click on *Run button* (green triangle shape, Figure 5). OR,
- Click on *Run* in Menu bar, then select *Run button* (green triangle shape, Figure 6).
- Message box appears "Clean all Sheets in this Workbook" (Figure 7). If you want to clean all sheets at one click "Yes", else, click "No".
- If you click "No", message box appears that prompts you to provide name of individual sheet that you want to clean (Figure 8a). Provide sheet name (case doesn't matter) as in the example (Figure 8b).
- VBA Macro running completes successfully with *notification* window pops up (Figure 9a) for all sheets cleaned at once, or, single sheet cleaned (Figure 9b).
- Click Ok and check Excel document to make sure VBA Macro works as expected.

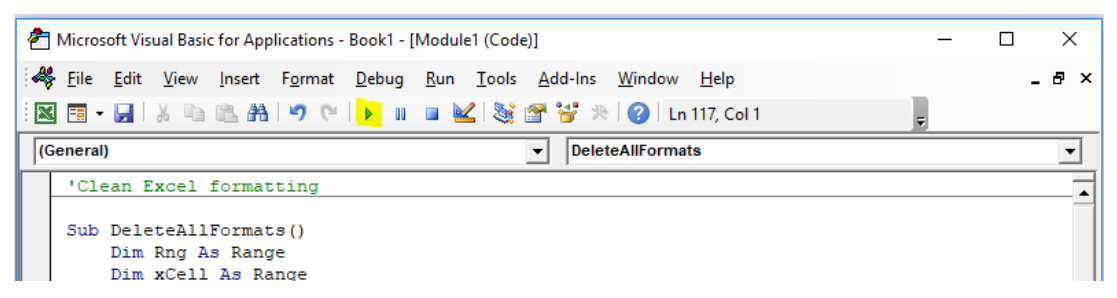

Figure 5: VBA Macro Run Button

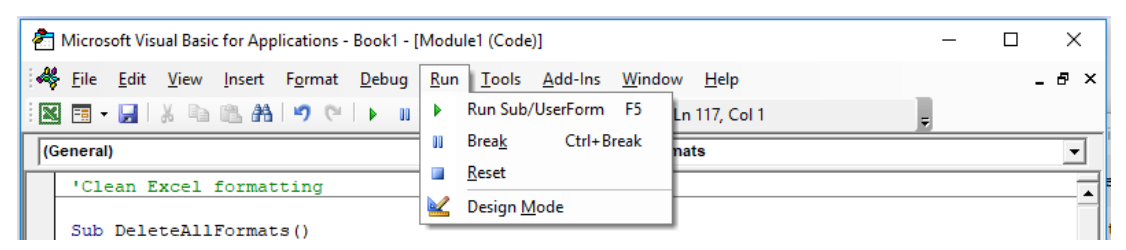

Figure 6: VBA Macro Run Menu

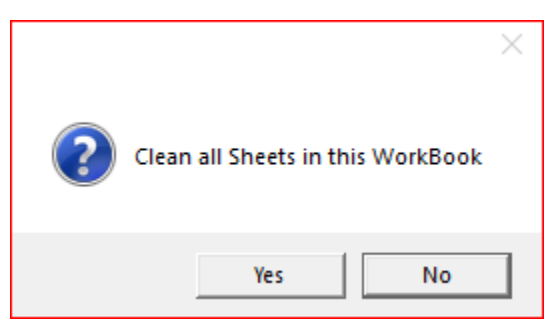

Figure 7: Option to Clean all Sheets

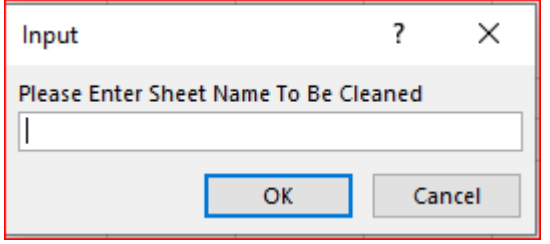

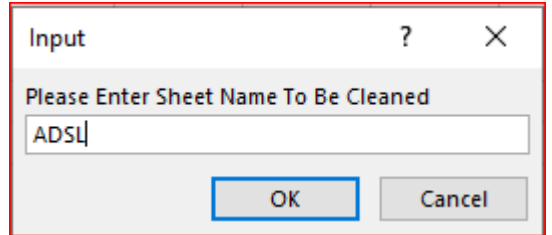

Figure 8a: Clean single sheet Figure 8b: Option B example.

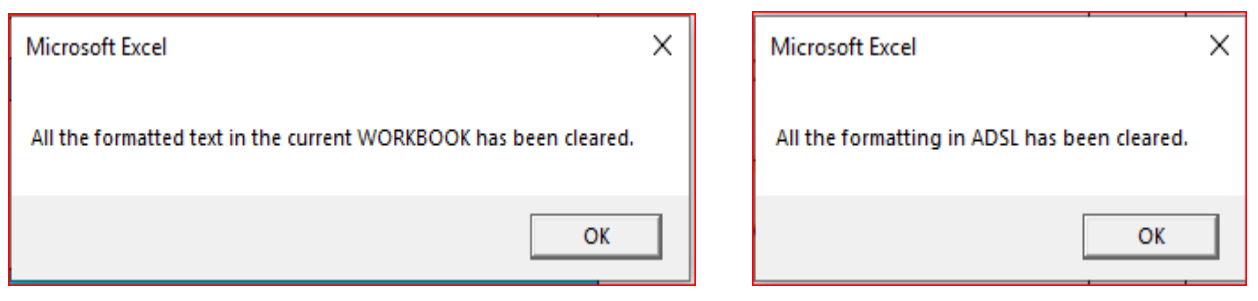

Figure 9a: All Sheets cleaned Figure 9b: Single Sheet cleaned

## **EXAMPLE CODES FOR THE CLEAN EXCEL VBA MACRO**

Cleaning of worksheet begins with removal of all the strikeouts (Figure 10).

```
For Each xCell In Rng
   HasStrikethrough = False
    For i = 1 To Len(xCell)
        With xCell.Characters(i, 1)
            If Not .Font.Strikethrough Then xStr = xStr & .Text
            Else
                If HasStrikethrough = False Then xStr = Trim(xStr)xStr = xStr 4 "
                Else
                    xStr = xStr & ""
                End If
                HasStrikethrough = True
            End If
       End With
   Next
    If HasStrikethrough = True Then
       xStr = Replace(xStr, ChrW(6HAO), "")xCell.Value = WorksheetFunction.Trim(xStr)
   End If
   xStr = mNext xCell
```
#### **Figure 10**

Removal of strikeouts sometimes will result is empty rows and columns. These empty rows and columns don't serve any purpose and hence, needs to be removed (Figure 11).

```
If ActiveSheet.Name <> " " Then
   For K = Cells. SpecialCells (x1CellTypeLastCell). Row To 1 Step -1
   If WorksheetFunction.CountA(Rows(K)) = 0 Then
       ActiveSheet.Rows(K).Delete
   End If
   Next.
   For C = ActiveSheet.Cells.SpecialCells(xlLastCell).Column To 1 Step -1
   If WorksheetFunction.CountA(Columns(C)) = 0 Then
       Columns (C) . Delete
   End If
   Next
End If
```
Next is to make texts uniform for font size, color, and type along with removal of unwanted borders outside the range. During this process all comments associated with cells will be removed as well (Figure 12).

```
If ActiveSheet.Name <> "" Then
        ThisWorkbook.Sheets(J).Range(ThisWorkbook.Sheets(J).Cells(1, 1), ThisWorkbook.Sheets(J).Cells).Font.Name = "Arial"
        \verb|ThisWorkbook.Sheets(J), Range (ThisWorkbook.Sheets(J), Cells (1, 1), ThisWorkbook.Sheets(J), Cells). Font.Size = "9"End If
       This Work book. Sheets (J). Range (This Work book. Sheets (J). Cells (1, 1), This Work book. Sheets (J). Cells). Borders. Line Style = xlNone (I). This work was supported by the National Science Foundation. The National Science Foundation (J). The work was supported by the National Science Foundation (J). The work was supported by the National Science Foundation (J). The authors thank the National Science Foundation (J). The authors thank the National Science Foundation (J). The authors thank the National Science Foundation (J). The authors thank the National Science Foundation (J). The work is supported by the National Science Foundation (J). The authors thank the National Science Foundation (J). The work of the National Science Foundation (J). The authors thank the National Science Foundation (J). The work of the National Science Foundation (J). The authors thank the National Science Foundation (J). The authors thank the National Science Foundation (J). The work of the National Science Foundation (J). The authors thank the National Science FoundationThisWorkbook.Sheets(J).Range(ThisWorkbook.Sheets(J).Cells(1, 1), ThisWorkbook.Sheets(J).Cells).Borders.LineStyle = x1Continuous
       ThisWorkbook.Sheets(J).Range(ThisWorkbook.Sheets(J).Cells(2, 1), ThisWorkbook.Sheets(J).Cells).ClearComments
       For Each xRg In ActiveSheet. Range (ActiveSheet. Cells (1, 1), ActiveSheet. Cells (350, 50))
               color = xRg. Interior.color
               If color \langle > RGB(0, 204, 255) Then
                    xRg. Interior.color = RGB(255, 255, 255)End If
               fcolor = xRg. Font.color
               If fcolor \Diamond RGB(13, 69, 199) And fcolor \Diamond RGB(251, 253, 254) Then
                     xRg.Font.color = vbBlack
               End If
        Next xRg
       For Each HL In ActiveSheet.Hyperlinks
               HL. Range. Font. color = vbBlue
Next
```
#### **Figure 12**

In addition, a single button can be added anywhere in the Excel document to invoke the VBA code. This creates a one click cleanup tool for future use.

## **OUTPUT AFTER INVOKING THE VBA MACRO**

Once the macro is invoked, all the formatting is cleared in the worksheet with consistent font size and type throughout the document (Figure 13). To make it more readable, colors of certain rows can be retained based on the need. A clean workbook is easy to read and creates less issues when used as an input document by other programming tools.

| Variable<br>Name $\vert \cdot \vert$ | <b>Variable Label</b><br>$\overline{\mathbf v}$                | Type:<br>$\overline{\mathbf{v}}$ | <b>Length</b><br>$\overline{\mathbf{v}}$ | <b>Define Derivation</b><br>$\overline{\mathbf{v}}$                                                                   | Core<br>$\overline{\mathbf{v}}$ | <b>Developer's Notes</b>   |  |
|--------------------------------------|----------------------------------------------------------------|----------------------------------|------------------------------------------|----------------------------------------------------------------------------------------------------|---------------------------------|----------------------------|--|
|                                      |                                                                |                                  |                                          | All core variables will be automatically carried over from ADSL (no need to list here except for STUDYID and USUBJID) |                                 |                            |  |
| <b>STUDYID</b>                       | Study Identifier                                               | Char                             |                                          | 12 ADSL.STUDYID                                                                                                    | Req                             |                            |  |
| <b>USUBJID</b>                       | Unique Subject Identifier                                      | Char                             |                                          | 30 ADSL.USUBJID                                                                                                    | Reg                             |                            |  |
|                                      | The following variables will be derived in the ADINTDT program |                                  |                                          |                                                                                                    |                                 |                            |  |
| <b>SITENUM</b>                       | Study Site Number                                              | Char                             |                                          | 10 ADSL.SITENUM                                                                                                    | O-Req                           |                            |  |
| <b>PARAM</b>                         | Parameter                                                      | Char                             |                                          | 125 Refer to codelist                                                                                                 | Req                             |                            |  |
| <b>PARAMCD</b>                       | Parameter Code                                                 | Char                             |                                          | 8 Mapped per codelist                                                                                                 | Reg                             |                            |  |
| <b>PARAMN</b>                        | Parameter (N)                                                  | integer                          |                                          | 8 Mapped per codelist                                                                                                 | Perm                            |                            |  |
| PARCAT1                              | Parameter Category 1                                           | Char                             |                                          | 5 Refer to Parameter Value Level Metadata                                                                             | O-Reg                           |                            |  |
| PARCAT2                              | Parameter Category 2                                           | Char                             |                                          | 10 Refer to Parameter Value Level Metadata                                                                            | O-Reg                           |                            |  |
| <b>ADT</b>                           | Analysis Date                                                  | integer                          |                                          | 8 Refer to Parameter Value Level Metadata                                                                             | O-Rea                           |                            |  |
| <b>ADTF</b>                          | Analysis Date Imputation Flag                                  | Char                             |                                          | ADTF='D' indicates that the ADT day was imputed. ADTF='M' indicate s that                                             | Cond                            | Required if ADT is derived |  |
|                                      |                                                                |                                  |                                          | ADT month was imputed.                                                                                                |                                 |                            |  |
|                                      |                                                                |                                  |                                          | If no imputation was done then                                                                                        |                                 |                            |  |
|                                      |                                                                |                                  |                                          | ADTF is null.                                                                                                    |                                 |                            |  |
| <b>SRCDOM</b>                        | Source Data                                                    | Char                             |                                          | 8 Refer to Parameter Value Level Metadata                                                                             | Perm                            |                            |  |
| <b>SRCVAR</b>                        | Source Variable                                                | Char                             |                                          | 8 Refer to Parameter Value Level Metadata                                                                             | O-Reg                           |                            |  |
| <b>SRCSEQ</b>                        | Source Sequence Number                                         | integer                          |                                          | 8 Select the sequence number (SRCDOM.--SEQ or SRCDOM.ASEQ) from the                                                   | 0-Reg                           |                            |  |
|                                      |                                                                |                                  |                                          | row that relates to the ADT variable.                                                                                 |                                 |                            |  |
|                                      |                                                                |                                  |                                          |                                                                                                    |                                 |                            |  |
| <b>ASEQ</b>                          | Analysis Sequence Number                                       | integer                          |                                          | 8 ASEO=PARAMN                                                                                                    | O-Rea                           |                            |  |
| <b>SRCDTC</b>                        | Date/Time of Collection                                        | Datetime                         |                                          | 10 Source date used to populate ADT in character format                                                               | O-Req                           |                            |  |

**Figure 13. Clean Excel worksheet**

## **CONCLUSION**

Manual cleaning of Excel files with several worksheets is a tedious and time-consuming process. Every time new updates are made, we need to scan through all worksheets to find any updates and determine whether those have been properly formatted. Changes on the document also demand proper communication and time therein adding more resources. Automating the formatting process significantly reduces the resources with little to no chance of error. In our experience, this tool saved 20-30 hours in one protocol deliverable. When utilized across number of studies the resources saved are significant.

Another major advantage is we can create a uniformly formatted specification document throughout all studies. With a click of a button, we can generate a clean specification document with:

- 1. No Strikeouts.
- 2. No Empty Rows.
- 3. Uniform Font Color (Exclusions apply).
- 4. Clean Background.
- 5. No Extra Border.
- 6. No Fill Outside Range.
- 7. Border in Range All Filled.
- 8. Uniform Background color (Exclusions apply).
- 9. Intact Hyperlink/s Color.
- 10. Filters removed to show all texts.
- 11. No Comments.

## **REFERENCES**

Liu, Li. PharmaSug 2020. Remove Strikethrough Texts from Excel Documents by VBA Macro Available at

<https://www.lexjansen.com/pharmasug/2020/QT/PharmaSUG-2020-QT-127.pdf>

## **CONTACT INFORMATION**

Your comments and questions are valued and encouraged. Contact the author at:

Suresh Acharya suresh.acharya@merck.com